# iotega

## Remote Firmware Upgrade Process:

Please read and follow the steps below to remote firmware upgrade an iotega with SecureNet.

#### Step 1

- Ensure iotega panel is connected to Ethernet or Wi-Fi and Online.
- Ensure end users are informed that panel maybe offline for 15-20 min.
- Ensure panel is not Armed and it's connected to AC power.

### Step 2

• Login to the SmartTech SecureNet (https://cloud.secure.direct/smarttech/login) Installer Portal and proceed to the following sections:

**Accounts > System > SNET> Gateway Status > Firmware Version**

• A green box labeled *Update Firmware* will be shown when the update is available. Select this box in order to begin the firmware update.

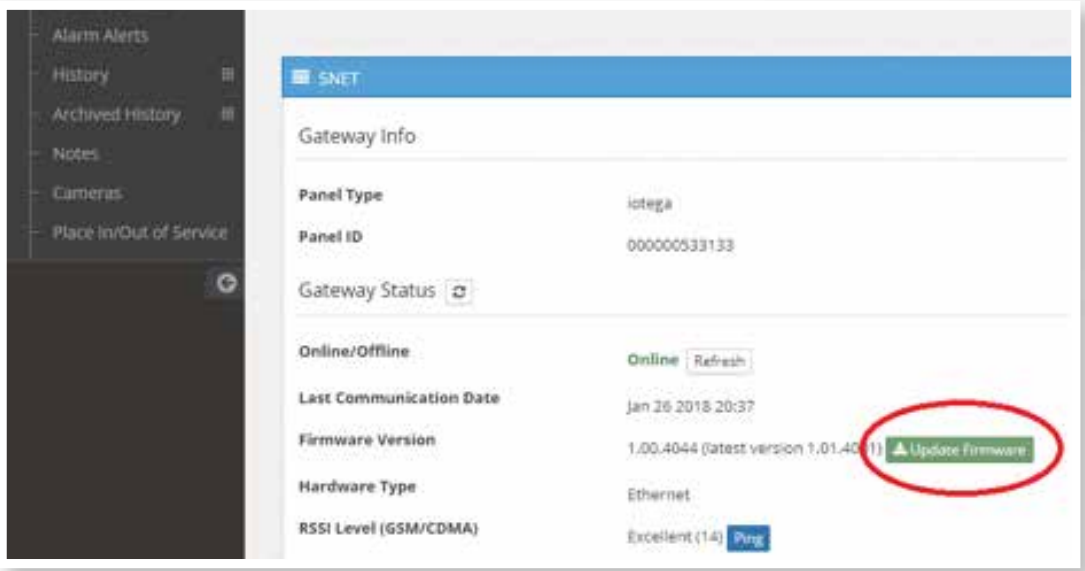

• Status bar will appear to show the status of the firmware upgrade.

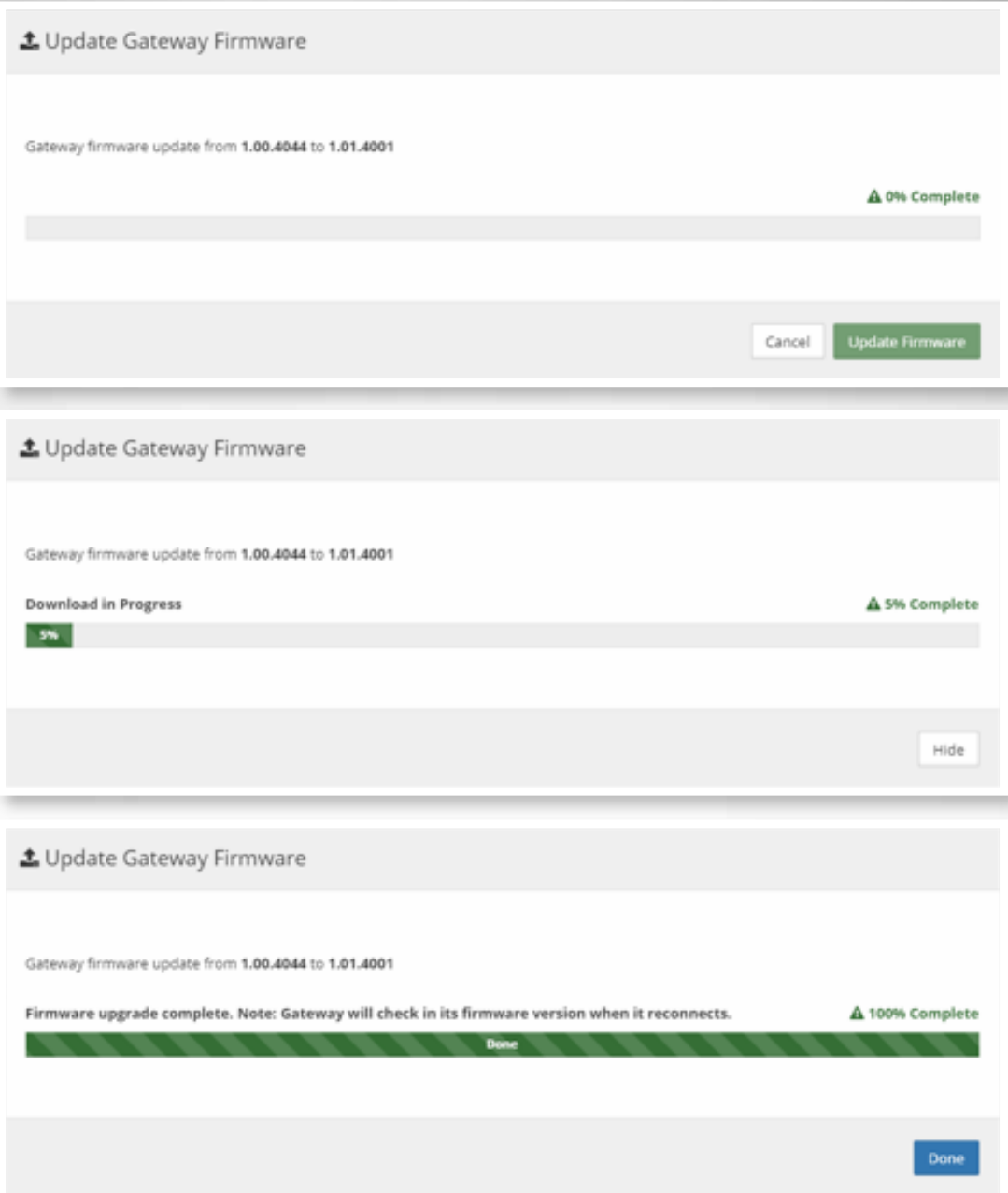

#### Step 3

Once firmware upgrade has been completed please return to step 2 and ensure the latest version is listed under Firmware version.

#### Notes:

- Panel will be offline and the local keypad will spin (indicating firmware upgrade is in progress).
- Firmware download take 2-3 min.
- Firmware install will take 10-12 min.
- Panel power cycle 5 min (Panel does beep during power cycle).
- Total install typically take 15-20 min.

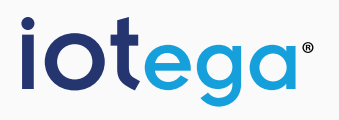

**www.dsc.com/iotega/** Copyright © 2017 Tyco Security Products. All Rights Reserved.